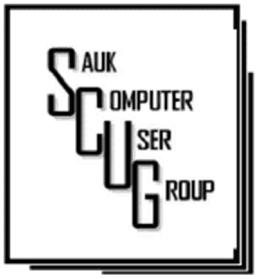

#### **INSIDE THIS ISSUE:**

**BOARD MINUTES &** J O K E

2

6 - 7

SEARCH ENGINE VS B R O W E R 3 - 5

SWITCHING DEFAULT SEARCH ENGINE ON EDGE FROM BING TO GOOGLE

#### Club Information Club Information

Sauk Computer User Group PO Box 215 Sterling, IL 61081-0215 Neal Shipley - President topgun05@gmail.com

*Website* www.sauk.apcug.org

SCUG Email

saukcomputerusergroup@gmail.com

Editor and Printing done by: Joe Fornero

j4nero@thewisp.net

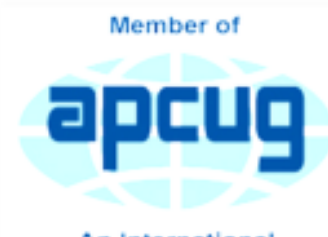

An International **Association of Technology** & Computer User Groups

#### T H E C O M P U T E R C O N N E C T I O N S A U K C O M P U T E R U S E R G R O U P

July Meeting Minutes 7/8/2023

#### **Open Meeting: Neal**

Question and **answers: 1) Search** engine vs. browser; not the same, but functions depend on each other; Google is the most popular search engine; Edge, Firefox, Chrome are popular browsers; the more detail provided for search, the better results you get. 2) Virus alerts- do not click on screen or call a phone number, don't allow remote access; go to task manager, select browser, click end task.

AUGUST 2023 VOLUME THIRTY-FOUR **NUMBER EIGHT** 

> presented by Joe1 and approved,

> Next Meeting: Party at Pizza Ranch 11-1 AM, 08/12/23. \$2.00 per person charge to cover tips. Member can bring one guest that will be paid for.

New business:  $1$ ) Amazon Prime Day-07/11,12/23. 2) Board meeting at Angelo's-Dixon at 5:30 on Wednesday, 07/12. 3) WCSC trip to Alaska 07/15- 29/23. 4) Same schedule to continue for now at computer lab- 8:30 – 11:30

AM Mon-Thurs. 5) Patty Martinez subbing for Emily at WCSC during her maternity leave.

#### Adjournment: Adjournment:

Motion made by Nancy, 2<sup>nd</sup> by Ken.

Program: Touch ID fingerprint scanner for IPhone- go into settings/touch ID and passcode/add a fingerprint, follow directions; Facial recognitionsettings/face ID and passcode, follow instructions.

#### September

program: Videos on Google maps tips and calendar tips.

*Respectfully submitted by Secretary Tom Rich* 

#### Treasurer's report:

H E L P I N G O T H E R S I N T E R G R A T E T E C H N O L O G Y I N T H E I R D A I L Y L I V E S

## JULY BOARD MEETING **MINUTES** DATE 7/12/2023

Meeting was called to order by: Neal

Attending the meeting were: Glenda, Neal, Joe1, George, Lorraine, Nancy, and Tom.

#### Treasurer's report was presented by: Joe1

Discussion Highlights: 1) August 12, 2023 club meeting at Pizza Ranch from 11-1. \$2.00 per person charge to cover tips. 2) September 1st (3-7 PM) and 2nd (8 AM-12 PM) - free computers through WACC and also recycling of flat screens and PC's. Sign up ahead of time for computers on website WACCfreePCs.com.

Future Programs: September meeting- Google Maps and calendar videos; Bob Gosticha for November for the AI topic. ; Dec. - Santa Joe returns for Xmas Party.

Adjournment: Joe1 made motion, Nancy 2nd.

> *Submitted by: Secretary Nancy Rick*

The driver, a young man in a Brioni suit, Gucci shoes, Ray Ban sunglasses and YSL tie, leans out the window and asks the cowboy, "If I tell you exactly how many cows and calves you have in your herd, will you give me a calf?" The cowboy looks at the man, obviously a yuppie, then looks at his peacefully grazing herd and calmly answers, "Sure, Why not?"

Joke

The yuppie parks his car, whips out his Dell notebook computer, connects it to his Iphone cell phone, and surfs to a NASA page on the Internet, where he calls up a GPS satellite navigation system to get an exact fix on his location which he then feeds to another NASA satellite that scans the area in an ultra-highresolution photo. The young man then opens the digital photo in Adobe Photoshop and exports it to an image processing facility in Hamburg, Germany. Within seconds, he receives an email on his Ipad that the image has been processed and the data stored. He then accesses a MS-SQL database through an ODBC connected Excel spreadsheet with email on his Blackberry and, after a few minutes, receives a response.

Finally, he prints out a fullcolor, 150-page report on his hi-tech, miniaturized HP LaserJet printer and finally turns to the cowboy and says, "You have exactly 1,586 cows and calves." "That's right. Well, I guess you can take one of my calves," says the cowboy. He watches the young man select one of the animals and looks on amused as the young man stuffs it into the trunk of his car. Then the cowboy says to the young man, "Hey, if I can tell you exactly what your business is, will you give me back my calf?"

The young man thinks about it for a second and then says, "Okay, why not?" "You're a Congressman in the U.S. government," says the cowboy. "Wow, that's correct," says the yuppie. "But how did you guess that?" "No guessing required," answered the cowboy. "You showed up here even though nobody called you, you want to get paid for an answer I already knew, to a question I never asked. You tried to show me how much smarter than me you are, and you don't know a thing about cows. This is a herd of sheep. Now give me back my dog."

# Search Engine vs Browser [What's the Difference in 2023 ] By Max Pitchkites

Search engines and web browsers are two forms of technology that are dependent upon one another. A browser is required to use a search engine, and a search engine can't deliver its results without a browser. In this search engine vs browser article, we compare and contrast these distinct but related technologies.

### Key Takeaways:

- Browsers and search engines are not the same thing, but their functions are dependent upon one another.
- Performing a search query doesn't search the entire internet, but only that search engine's index of URLs.

Web pages are HTML files. Browsers are applications that can interpret HTML files and visually display them on a user's screen in an interactive format.

There are countless search engines on the internet today. Google is the most popular search engine by far, but its privacy issues are edging users towards services like DuckDuckGo — *Each search engine has its own index and method of crawling, so results will vary from one engine to the next.*

The same goes for browsers — while they all perform the same basic task, there's still a lot of variation from one browser to the next. We'll focus on the basic traits that make search engines and browsers what they are.

• Search engines are programs that look through an indexed database of websites / webpages on the internet that correspond to the user's keywords

Browsers are applications that are used to access web pages, or HTML files, by making contact with a web server. A browser is a necessary piece of software for using a search engine and displaying the results in an interactive format.

H E L P I N G O T H E R S I N T E R G R A T E T E C H N O L O G Y I N T H E I R D A I L Y L I V E S

### Search Engine vs Browser [What's the Difference in 2023] (cont.)  $\left| \right|$  <sup>Page 4</sup>

#### What Is a Search Engine?

A search engine consists of three main parts: a crawler, a search index and a search algorithm. The search engine takes input from the user, searches through an index of content available on the internet and returns results relevant to the user's keywords.

#### How Does a Search Engine Work?

It uses a program called a crawler to scan the internet for websites and accumulate an index of URLs available on the web. The crawler will discover web pages and follow their embedded links to discover additional web pages.

Then, a mechanism called the search algorithm scans through the index to find and deliver the most relevant results to the user's input.

The Google search engine is the world's most popular search engine, and Google Chrome is the most popular web browser.

#### Indexing

The next phase of the search process is indexing. After the crawlers discover web pages online, they will compile the most relevant results into an index, or the search engine's database of discovered URLs. This is like a virtual library of web addresses.

When you look for something with a search engine, you aren't exactly searching the whole internet. Instead, you're searching through that one engine's library of indexed URLs. Not everything that's discovered by the crawlers will be stored in the index, and *not all websites are discoverable by the crawlers. by the crawlers.* 

#### How Does a Browser Work?

A browser is an application that sends requests to web servers for information and displays the information on the user's screen. Browsers retrieve HTML files from remote web servers and interpret them as interactive web pages. Browsers Search Engine vs Browser [What's the Difference in 2023] (cont.)  $\left\| \begin{array}{c} \text{Page } 5 \\ \end{array} \right\|$ 

can display content on web pages such as images, video, text and other kinds of media.

Browsers have come a long way since the early days of the internet. Internet Explorer and Netscape Navigator were among the earliest web browsers. They have since been replaced with modern browsers such as Chrome, Firefox and Opera.

### Final Thoughts: Browser vs Search Engine

Browsers and search engines are closely interlinked forms of technology. The web browser is the user's portal into the World Wide Web, and the search engine is the mechanism that retrieves the user's desired content.

# *Without a search engine, internet users could only navigate to the websites they personally know, and without a browser, there would be no way to use a search engine*.

Keep in mind that some search engines like Dogpile pull results from multiple search engines ["Meta-Search" engine] (read our Dogpile review).

Other Meta-Search engines – Search, Start Page, Meta-Crawler, WebCrawler, Wolfram Alpha.

# *While each browser offers its own search engine preference after installation, you can make changes to your personal favorite(s) in the Settings Menu; under Home, Search, and Preferences submenus.*

https://www.cloudwards.net/search-engine-vs-browser/

# Switching default search on Microsoft Edge from Bing to Google By Neal Shipley

Unsurprisingly, the Microsoft Edge browser's default search engine at first is Microsoft Bing. But, if you're a fan of Google (or DuckDuckGo, Yahoo, etc.). You can still swap out Bing for your favorite, though admittedly, Edge doesn't make it as easy to do:

Click the three-dot menu in the upper-right corner, and click "Settings."

In the left-hand navigation menu, click "Privacy, search and services."

You then have to scroll all the way to the bottom and click "Address bar and search."  $>$ 

On this page, search **Engine used in Address Bar**. Select drop down and make Google default.

Also look at Manage Search engines: Should show Google as new default; you can also remove any unwanted ones listed with 3 dot menu.

In the left-hand navigation menu, click "Start, home and new tabs." Under "When Edge Starts"

Find Bing in the list under "Open these pages", then click the three-dot menu and then "Delete." Use add new page and enter *google.com* and click Add. Show Home button on Toolbar = by default NOT on. Click to switch on. Also in Home button group; just below New Tab page; enter *google.com* and Save to have new tabs open to Google whenever you open a new tab page in browser.

It may be necessary to add an Extension to Edge for New Tab to open Google. Microsoft really wants you to use their search engine. Use New Google Tab - Microsoft Edge Addons or Custom New Tab - Microsoft Edge Addons.

In the left-hand navigation menu, **Appearance**: change theme color, whether Favorites bar shows, Favorites (bookmarks) button. Also a location to enable the Home button as before.

#### How to Remove the Bing Button From the Edge Toolbar (Sidebar)

- 1. Open Microsoft Edge.
- 2. Click on the ellipsis menu (three-dot view) in the upper-right corner. <OR> gear icon at bottom if showing.
- 3. Click Settings.
- 4. Then, click Sidebar. Customize Sidebar switch always show to off
- 5. Find App & notification specific settings list on the page. Bing Chat > Disable the **Show Discover** toggle switch.

### Choosing search engine in Chrome

Open Chrome, select the 3 dot menu; Settings.

LH side navigation menu, select **Appearance**.

Enable the Show Home button

Click bullet under New Tab page and add google.com and save

LH side navigation menu, select **Search Engine**.

Search engine used in address bar drop down; select google. Also look at Manage Search engines and site search. Google should now be default, others listed can be edited with 3 dots menu / Delete.

LH side navigation menu, select On Start up.

Select open specific page; Add new page, type in *google.com* and Add.

IF Bing or other less desired ones is there, use 3 dots to Remove them as desired.

### Zoom Sessions

Neal is hosting a weekly evening Zoom; (Each Friday) @ 7:30 PM Central Time

https://us02web.zoom.us/j/3975898877?pwd=RjF5ZTM3R25qNXhHRjdWRVAzQ1M2Zz09

Meeting ID: 397 589 8877 Passcode: 4ukxAh

Phone users:

Dial by your location +1 312 626 6799 US (Chicago)

Meeting ID: 397 589 8877 Passcode: 936460

*You're welcome to check in and visit, or ask a question, maybe even get an answer.* 

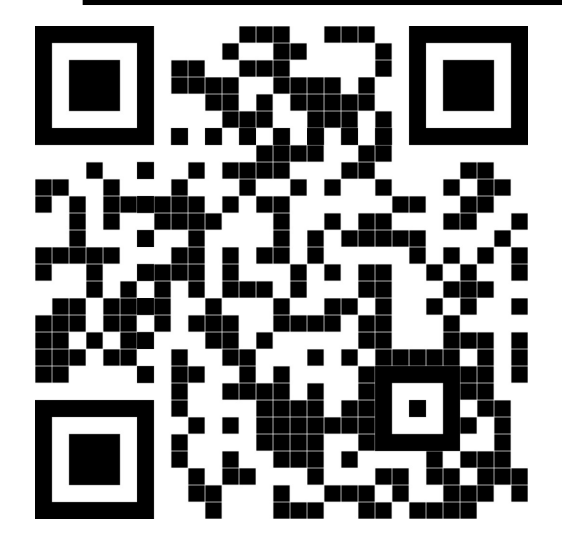

There will be no Question & Answer time at the August outing.

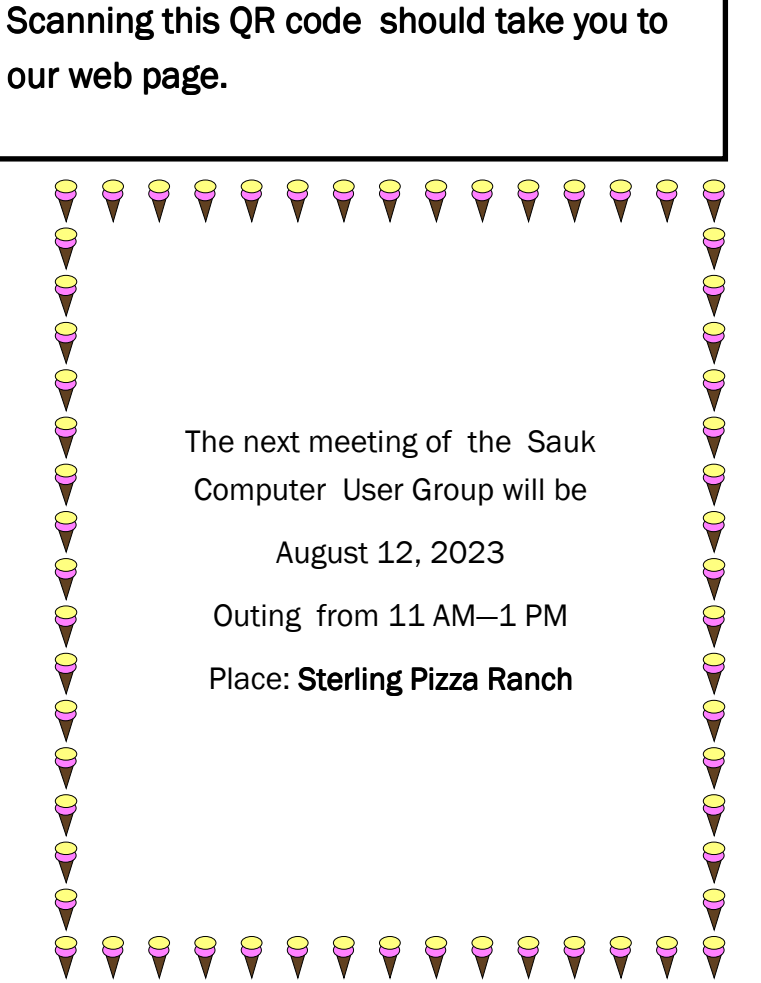

### NO PRESENTATION JUST GOOD FELLOWSHIP AND FOOD.